## 内置 **NS** 固件版本测试

测试一:测试内置 **NS** 功能,并实现数据上下行传输 步骤 1: 配置好物理网卡网段后, 登录配置界面 默认的 **ip** 和端口号分别为 **192.168.240.1** 和 **8080** 默认的用户名和密码分别为 **admin** 和 **123456**

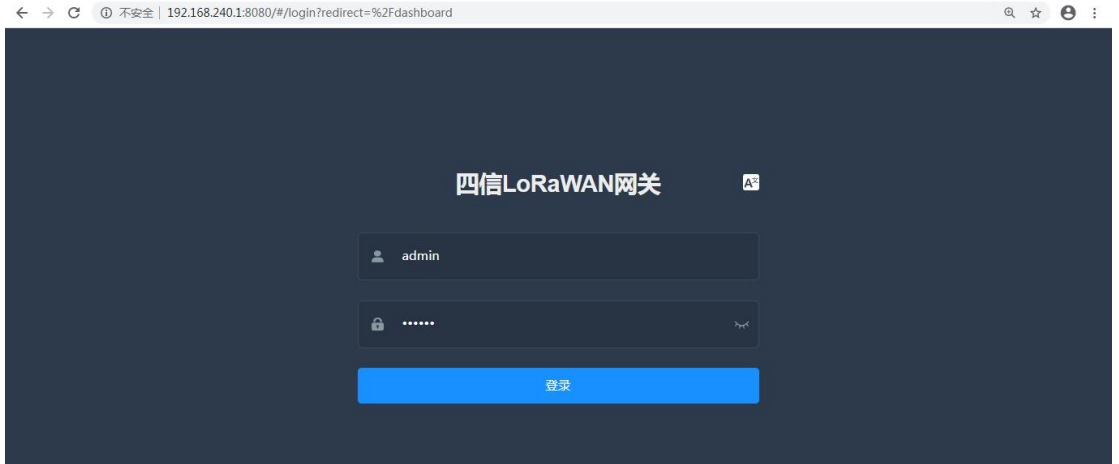

步骤 2: 配置 Wan 口, 连接上外网, 此处以静态地址连上外网为例进行配置

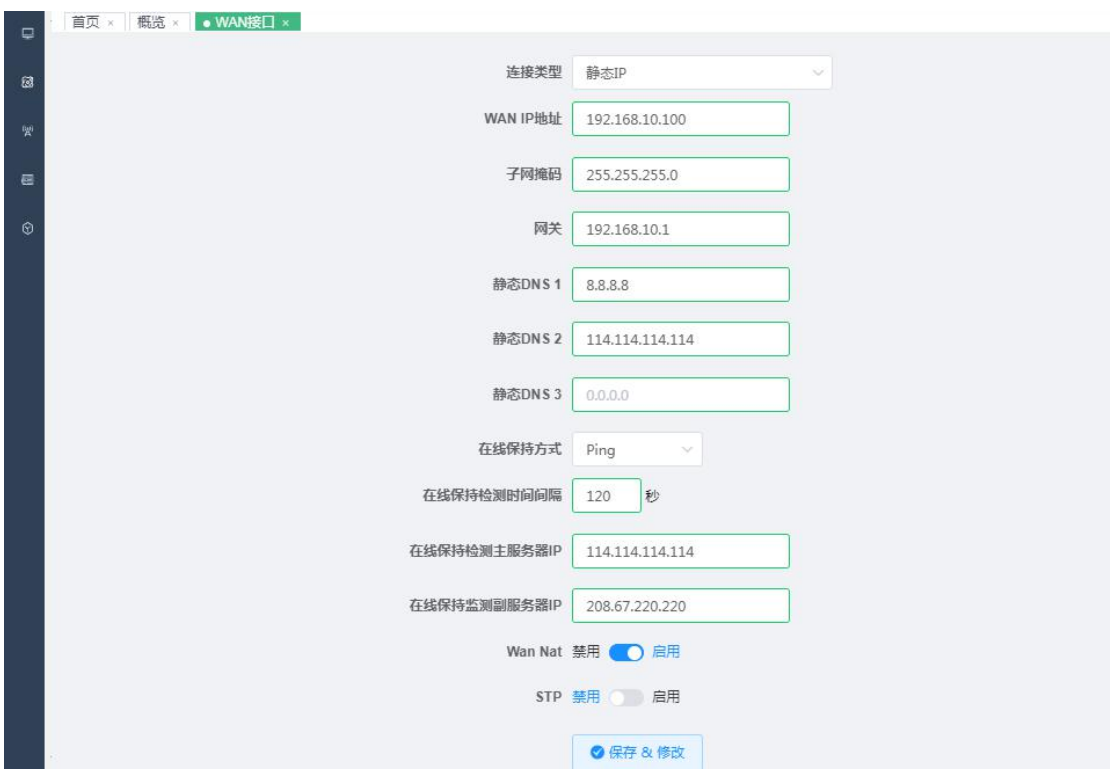

步骤 3: 进入 lora 网关界面,填入网关的 MAC 地址,连接 NS 的 UDP 端口保持默认的即可, 协议选择 Build-in Lora server

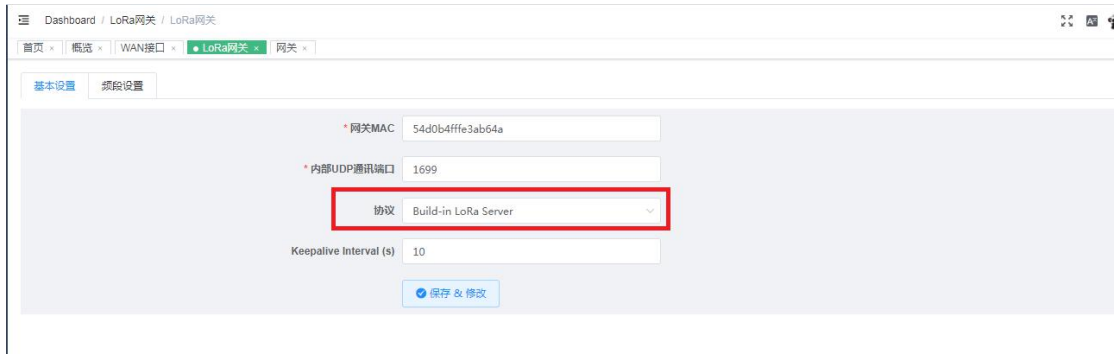

步骤 4: 设置频点, 如下图所示, 配置的频段为 470.3Hz-471.7Hz 八个频点 推荐不适用自定义模式即可

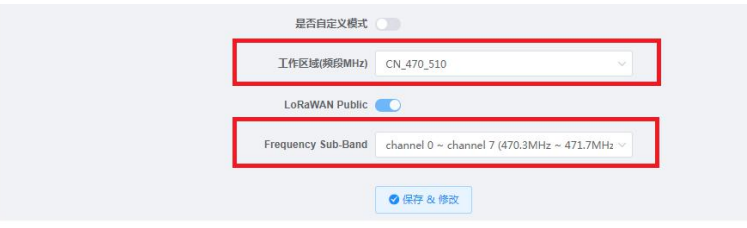

相应地,需要到机器中配置一样的频点

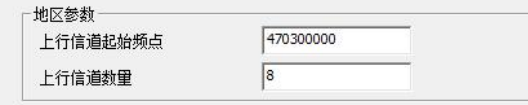

步骤 5: 在应用中新增 app, 输入应用名称后, 点击新增

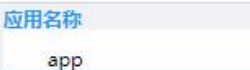

配置 APPEUI 和 APPKEY, 选择自动加网方式进行添加

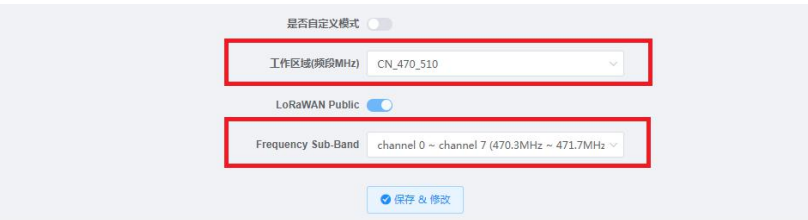

+ 新增

相应地,需要到机器中配置一样的 APPKEY 和 APPEUI

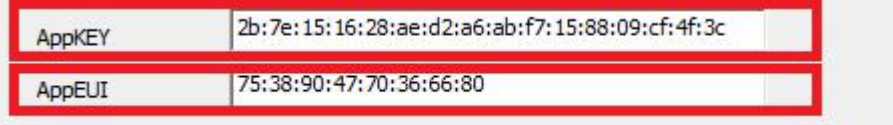

步骤 6: 设置完相应 deviceEUI 等其他参数

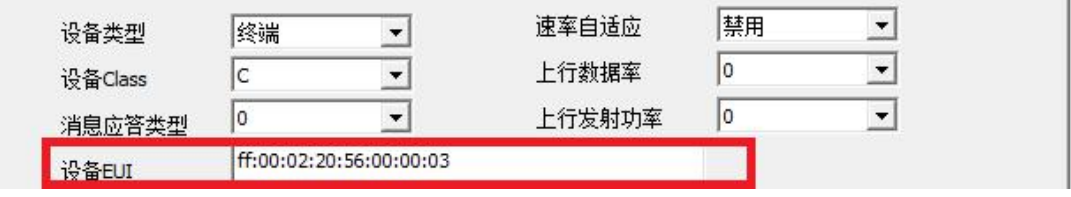

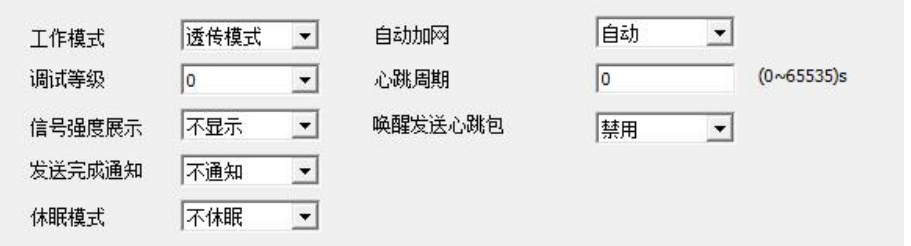

#### 在设备管理界面中即可看见设备自动添加进来

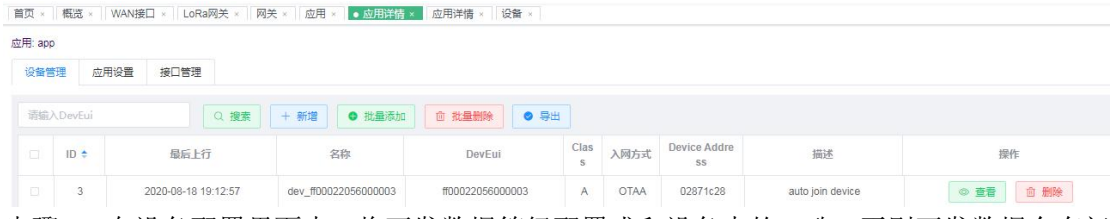

步骤 7: 在设备配置界面中,将下发数据等级配置成和设备中的一致,否则下发数据会有问 题

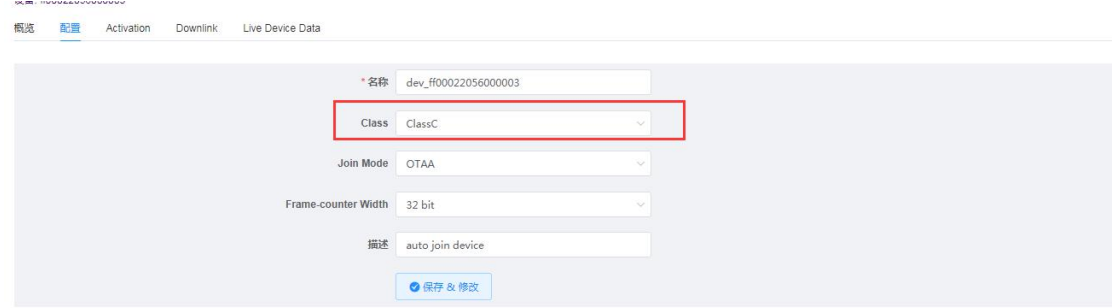

#### 步骤 8:测试上传数据,在实时日志中即可看见上传的数据

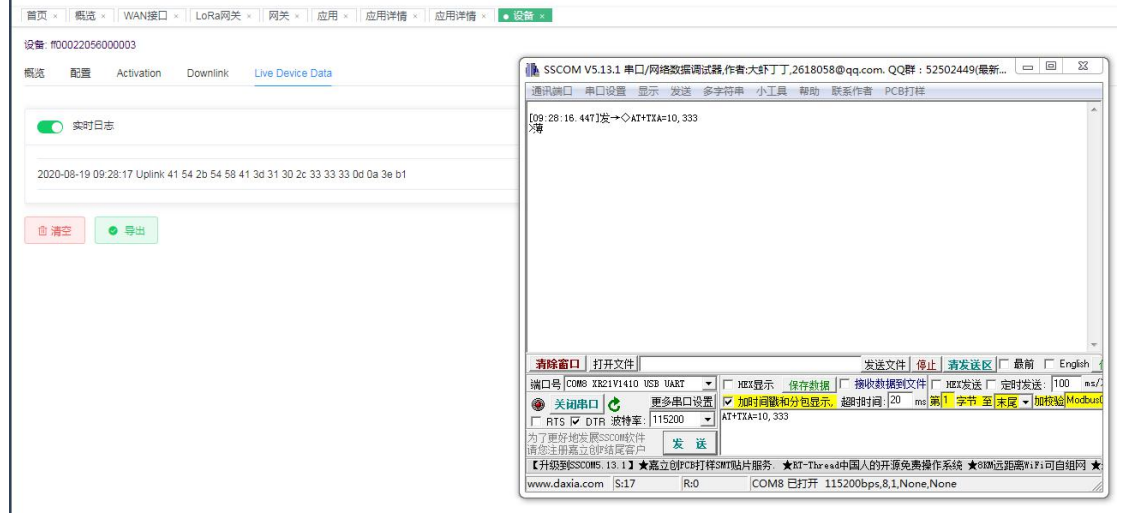

测试下发数据,成功接收

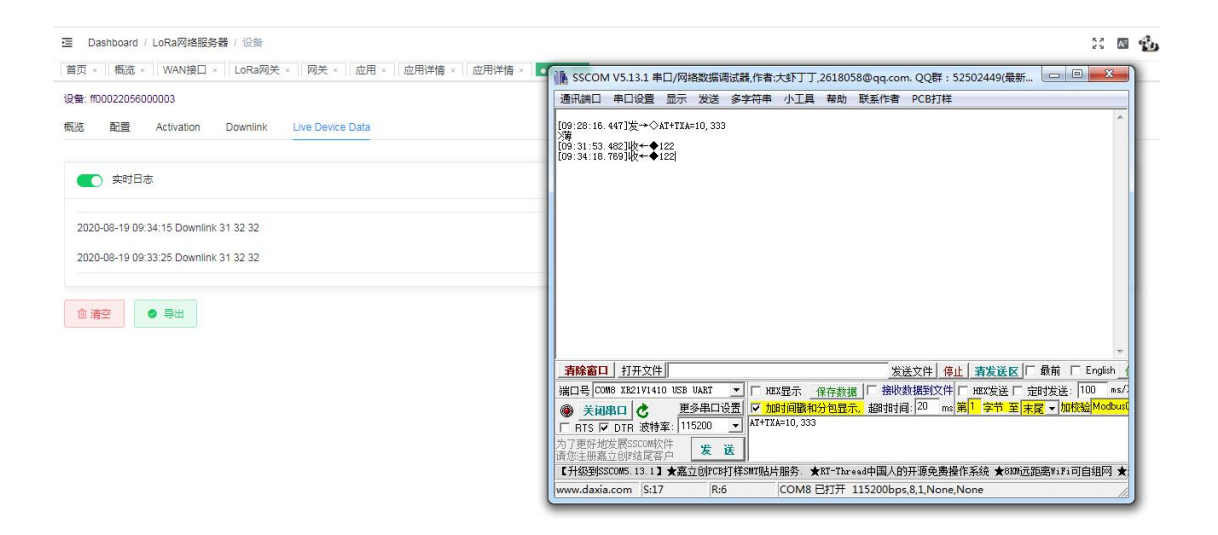

步骤 9:测试全局集成接口,首先需要配置您的服务器连接,配置您的 MQTT 服务器的 ip、 端口、用户名、密码,点击保存

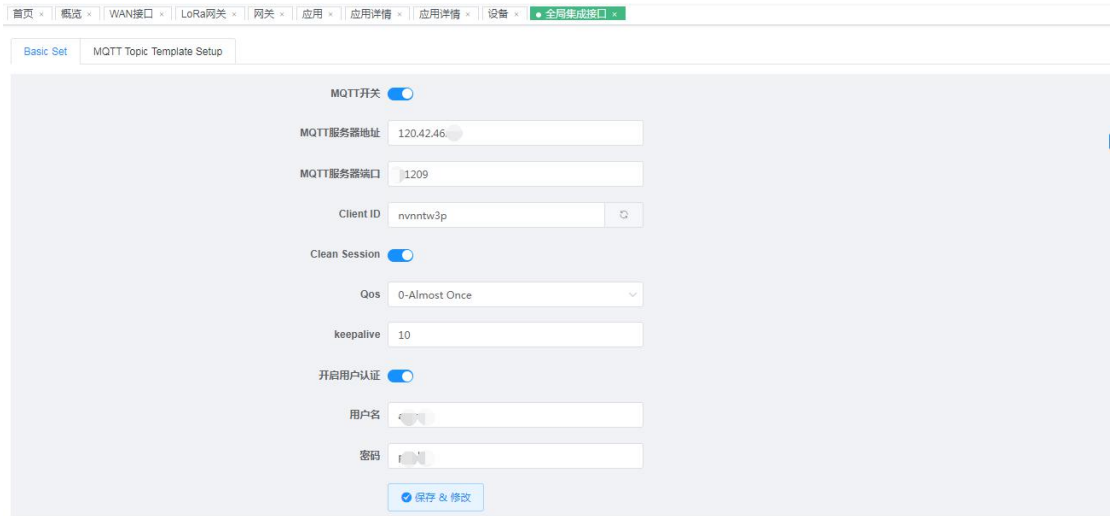

相应地, MQTT 客户端也需要同样配置连接上 MQTT 服务器

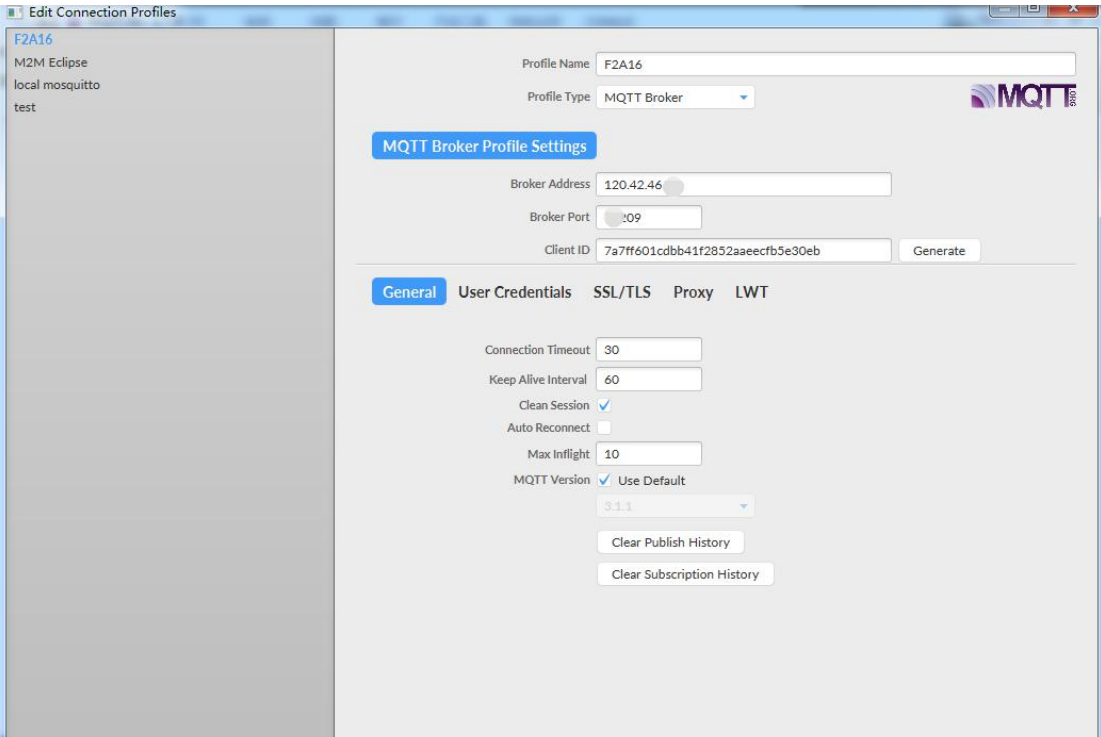

# ∥<br>输入 ip 地址和端口号

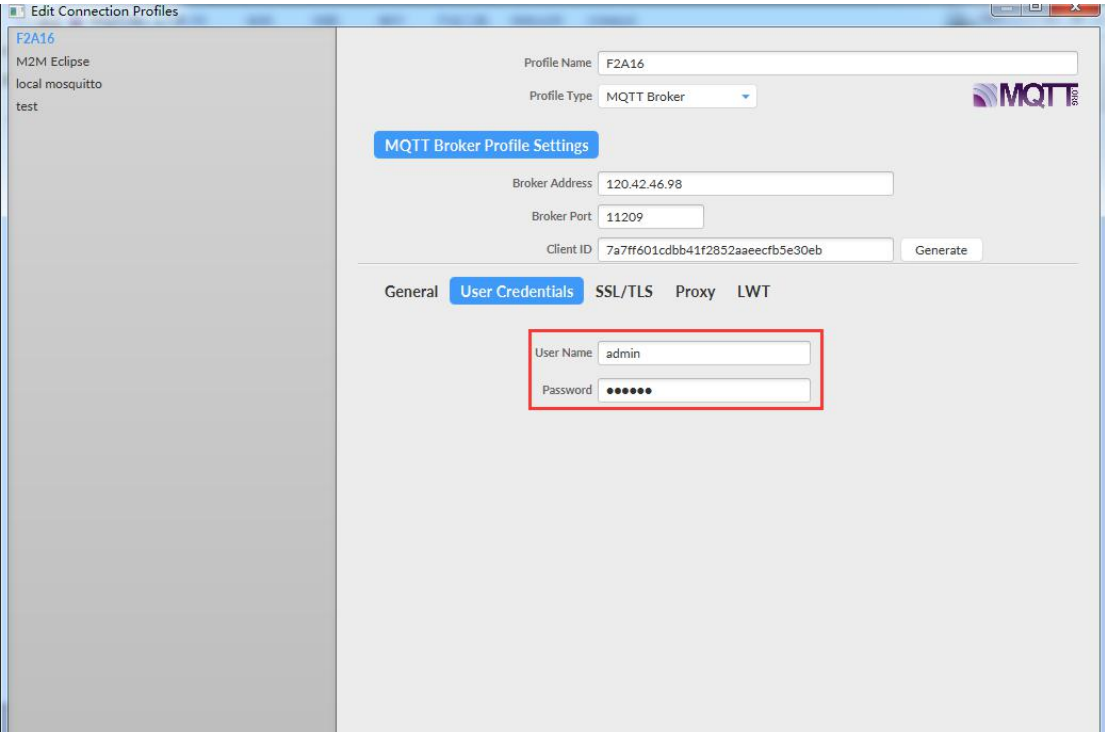

## 输入用户名和密码

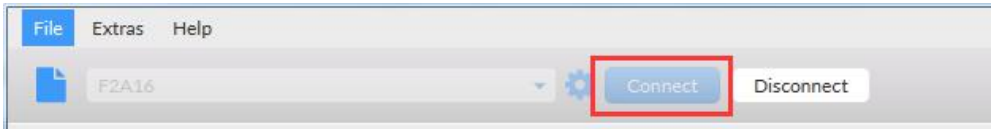

点击连接即可连上服务器 步骤 10:数据上传下发测试

#### 数据的订阅发布请注意按照如下格式:

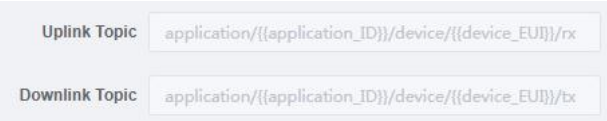

## 设置订阅主题,如下图所示:

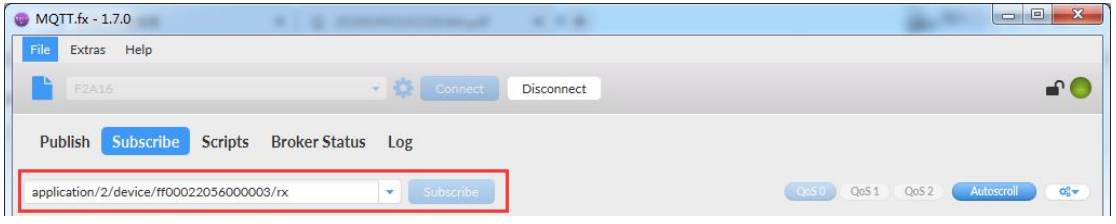

#### 上传数据时,即可看到

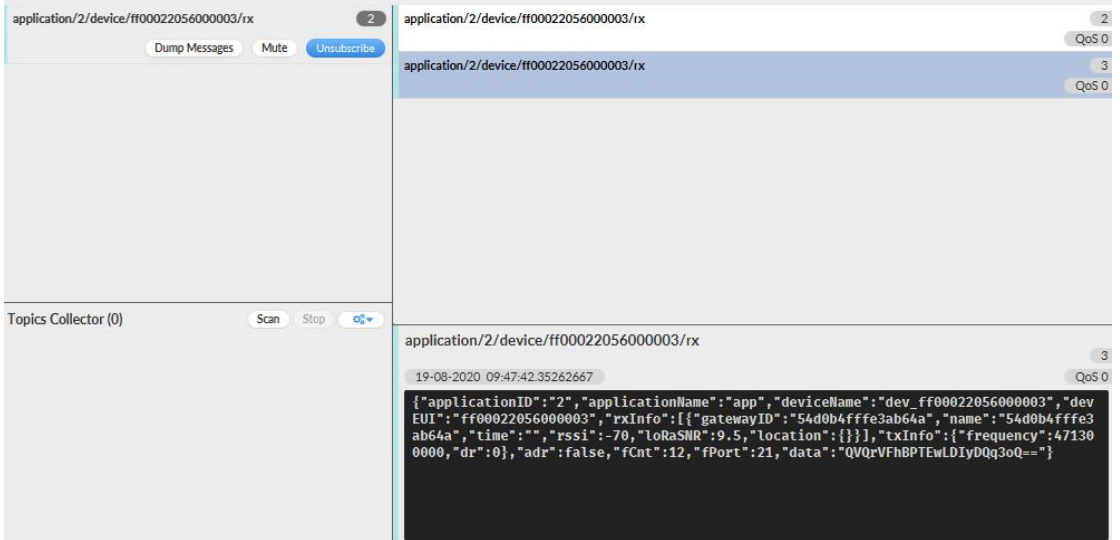

## 设置发布主题,如下图所示:

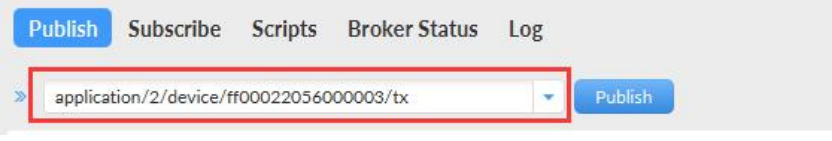

#### 下发数据时,即可看到:

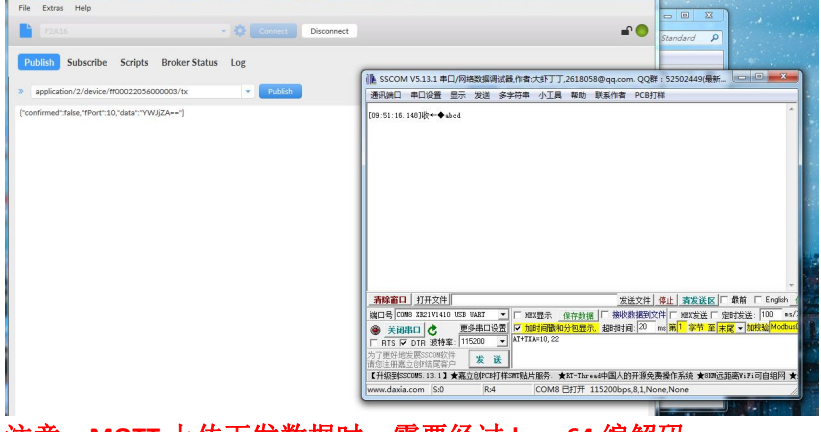

注意:**MQTT** 上传下发数据时,需要经过 **base64** 编解码

## 测试二:测试级联两台网关,**A** 网关用内置 **NS**,**B** 网关连接 **A** 网关内置的 **NS**

步骤 1: 配置 B 网关 WAN 口的 ip 地址, 使 B 网关能够和 A 网关通信

步骤 2: 进入基本设置中, 配置 NS 服务器的 ip 和端口号, 端口需要设置成内置 NS 设备的 内部 UDP 通讯端口

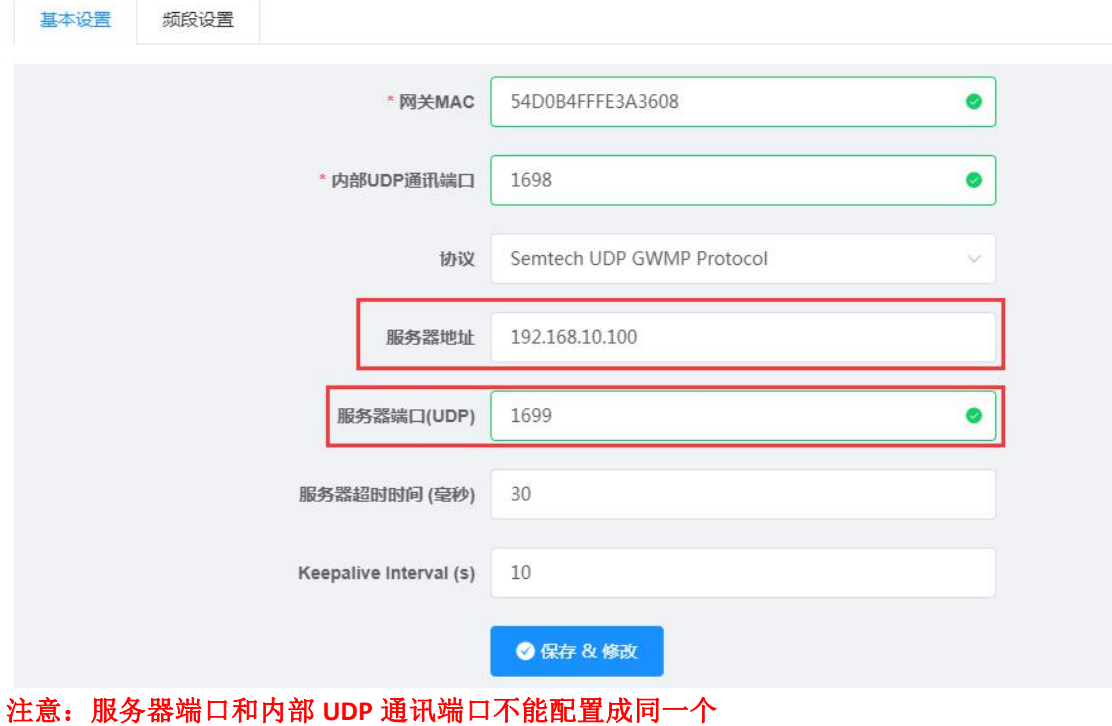

步骤 3: 关闭 A 路由器的防火墙, 在使用内置 NS 的路由器的网关配置界面中, 可以看见自 动添加的网关